## Инструкция гостя для проектов, созданых по шаблону «Инструкции»

- 1. Открыть платформу [www.abakusonline.com](http://www.abakusonline.com/) в браузере
- 2. Зайти под своей учетной записью или зарегистрироваться.
- 3. Найти и запустить нужный проект на основе шаблона «Инструкции» (в меню «Все проекты»):

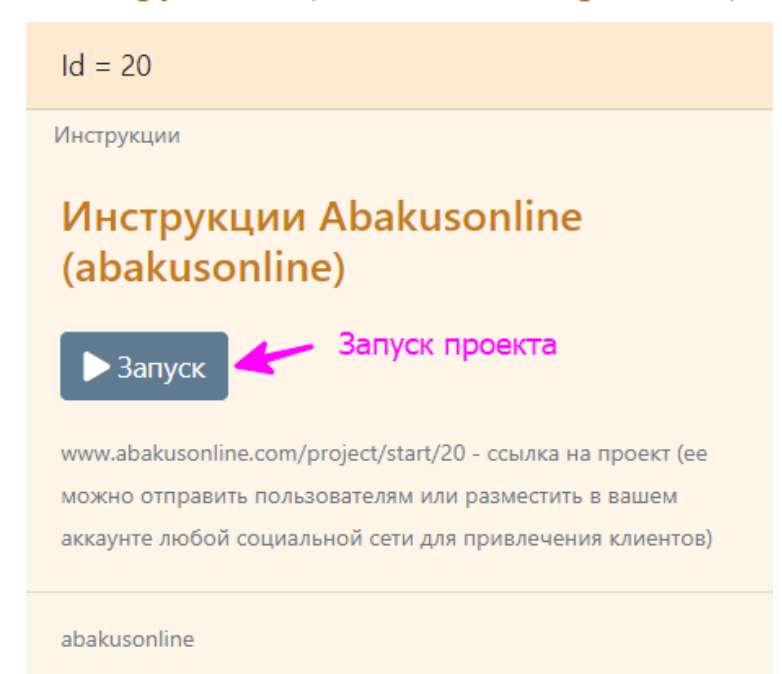

## 4. Откройте корневую папку:

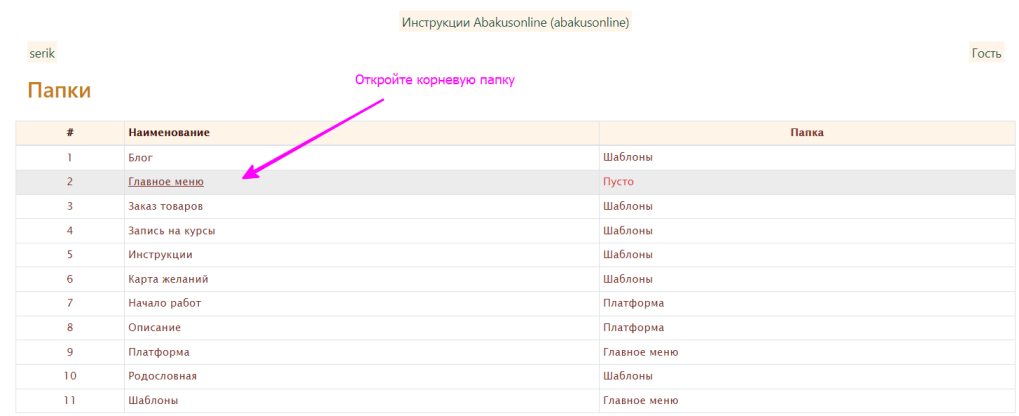

Выберите запись для работы

## 5. Далее можно просматривать инструкции по папкам(удобно начинать с корневой папки):

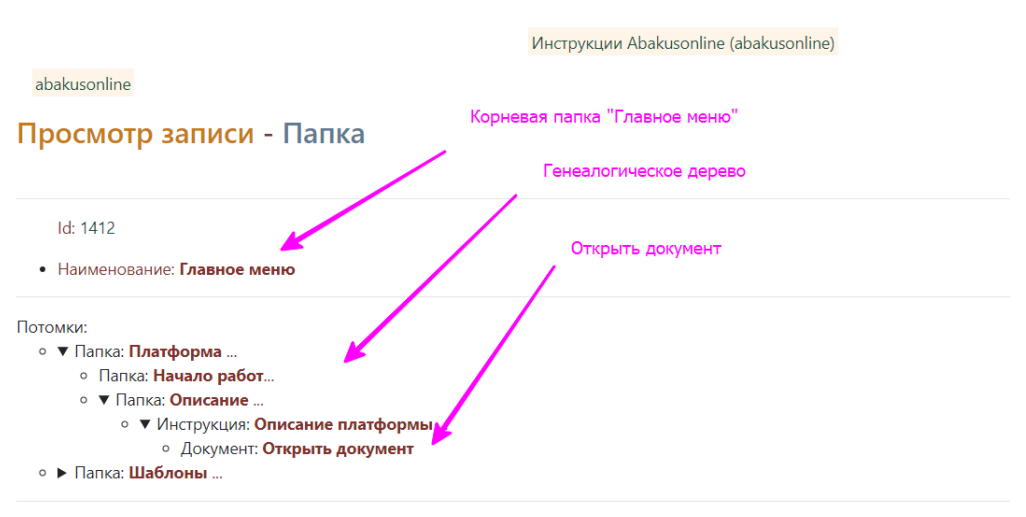

Создал пользователь, дата, время: abakusonline, 29.05.2021 22-54-25, abakusonline@abakusonline.com Обновил пользователь, дата, время: abakusonline, 29.05.2021 22-54-25, abakusonline@abakusonline.com

 $\mathbb{Z}^{\bullet}$ Корректировать ← Назад